# ERSTELLUNG EINER WEBSITE MIT HTML

ÜBUNGSPRÄSENTATION VON MATTHIAS SPÄTH – IBB NBG. US IT WINTER 2019 BEI BS-DIETZE

Erstellen einer Website und die notwendigen Schritte

### WICHTIGE HTML-BEFEHLE BUCHEMPFEHLUNGEN I. VORKENNTNISSE IN PROGRAMMIERUNG NACHSCHLAG-LEKTÜRE

Kommentare in Code einfügen:

<!–- Das ist eine Notiz im Code ohne Auswirkung -- >

#### Tabellen und Zellen erstellen:

 $<$ td> $<$ tr>  $|$   $<$ /tr> $<$ /td>

#### Einfache Liste und Aufzählung erzeugen:

<li> Aufzählungspunkt </li> bei <ol> 1,2,3 </ol>

Erzwungener Zeilenumbruch mit <br>

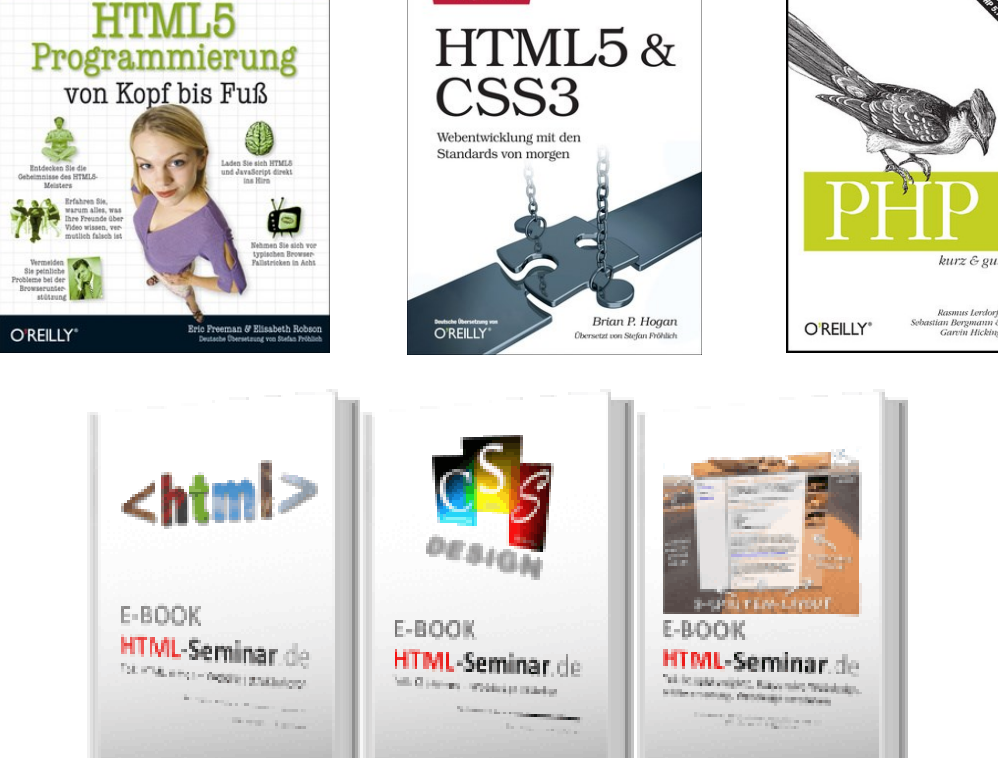

Jebanwendungen mit HTML5 und JavaScript

## DAS GRUNDGERÜST EINER HTML-SEITE TIPP: INTERNETSEITE: 2. DIE ELEMENTAREN PUNKTE VORSTELLUNG EDITOR

- 
- **<!DOCTYPE html> Typ festlegen XXX.HTML**
- <html> Start der Seite
- Header Titel der Seite, Beschreibungen, Einbindung von "Links" (CSS) und "Stilen".
- Body Seiteninhalt
- </html> Ende der Seite
- Für die tägliche Arbeit wurden im Laufe der Zeit etliche sogenannte Editor-Programme entwickelt mit denen die Programmierung des Codes erleichtert werden soll.

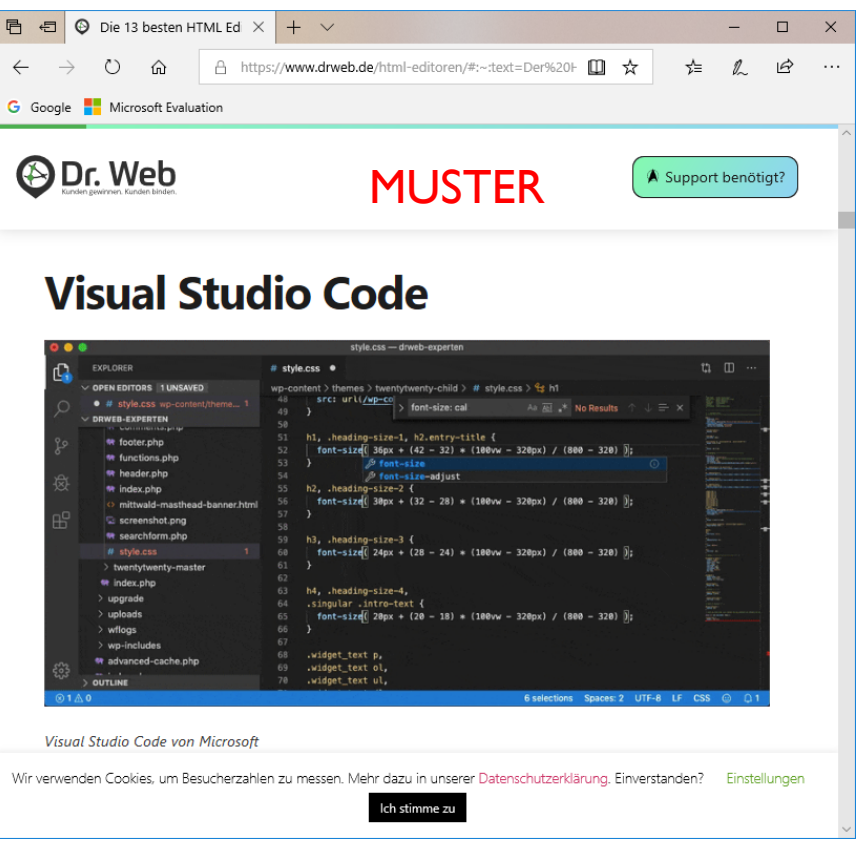

## WEITERE CODES IN HTML SIND CSS UND PHP U.A. CODE-BSP.

 $\langle$ 

**Früher weniger, heute Standard ist die Nutzung** von CSS zur feineren Darstellung von Inhalten/Bildern in den Internetseiten. Es gibt drei Arten der Einbindung in HTML.

Direkt im Quellcode – Anfang der HTML-Datei – extra CSS-Datei

 PHP ist eine Scriptsprache, die für die Übermittlung von Daten (z. Bsp. Formulare) benutzt wird und der Zugriff vom Server auf den Client erfolgt.

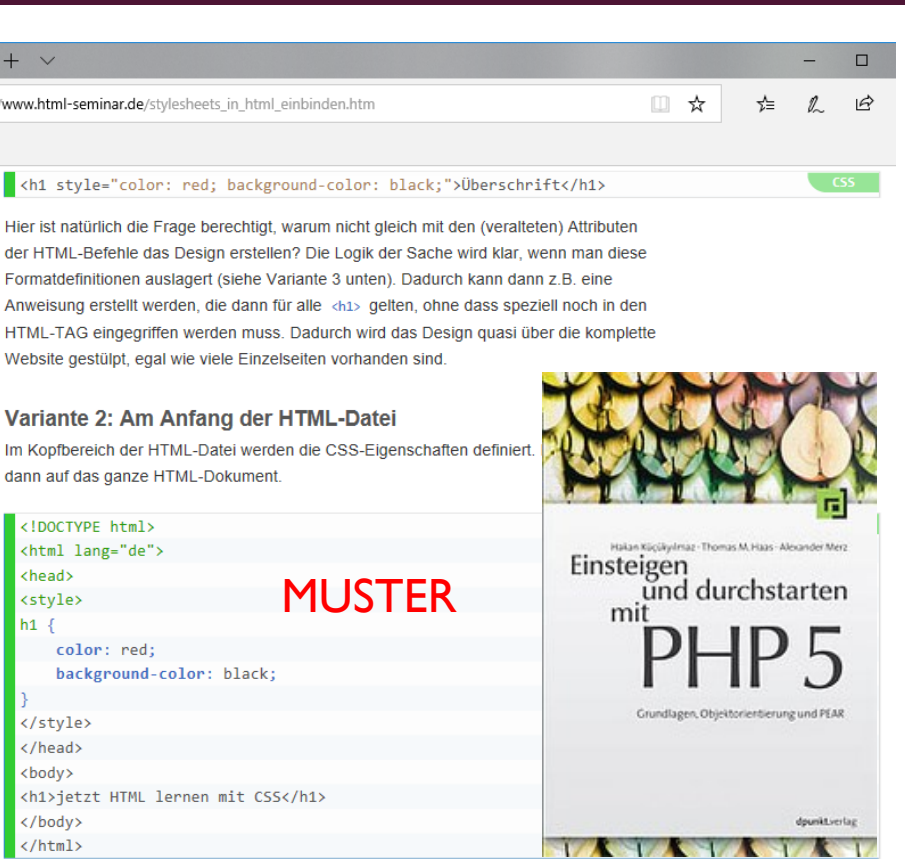

### EINE WEBSEITE BESTEHT AUS CODE-ZEILEN IN HTML

- **HTML** bedeutet: Hyper Text Markup Language
- Dieser Code definiert wie eine Website am Monitor angezeigt wird.
- **Die Seite als HTML-Code angezeigt,** für eine persönliche Internetseite und mit einem Generatorprogramm überarbeitet.
- **Um die Website auch im Internet zur** veröffentlichen benötigt man natürlich einen Webspace (Provider) und FTP-Zugang um Daten auf einen Internet Server zu laden.

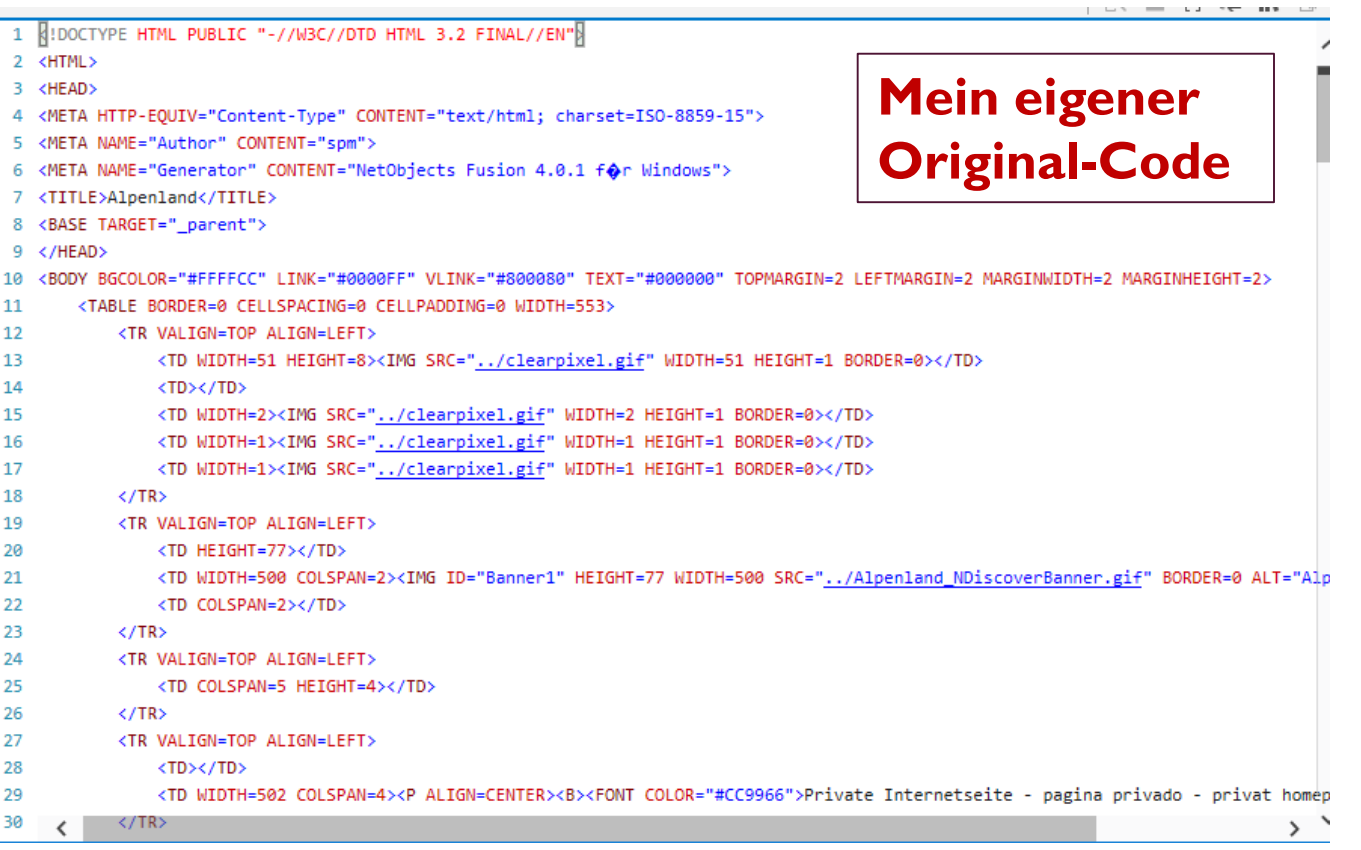

# FTP - SOFTWARE

Für die Übertragung von Daten vom eigenen PC auf den Server, um seine erstellten Seiten zu veröffentlichen, benutzt man meist ein FTP-Tool; welche es zahlreiche gibt.

Als Beispiel zeigt das Bild, rechts, das Verwaltungsfenster vom kostenlosen FileZilla. Download u. a. bei heise.de.

Das eine Fenster zeigt meinen lokalen Speicher mit Daten und das weitere Fenster zeigt den Webspace am Server an. Man kann nun bequem die Daten hin und her transferieren.

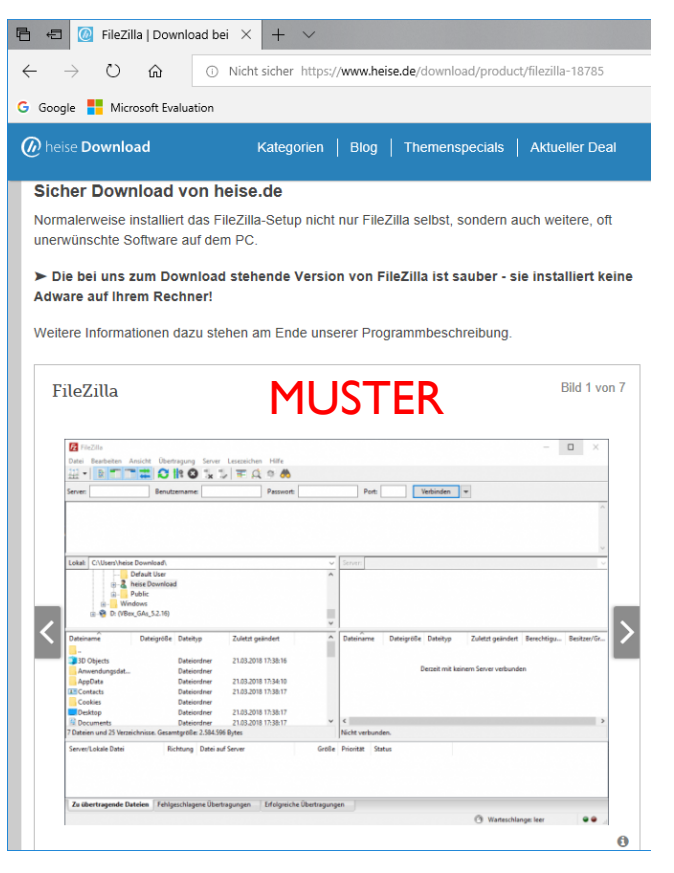

## OPTISCHE DARSTELLUNG DER INTERNETSEITE

- Im Internet erscheint der HTML-Code, auf der Seite 5, dann für den gewöhnlichen Betrachter der Website in dieser Ansicht.
- Für die bildliche Darstellung sorgt der jeweilige Internet-Browser mit einem Darstellungstool (Interpreter).

#### **Mein eigenes Original-Projekt**G Google Microsoft **Alpenland** ĥи Private Internetseite - pagina privado - privat homepage Seite zeigt Bilder aus Bayern und Österreich - Side shows picture from Bavaria and Austria npressioner Venezuela **I**benland Spanien Der Kochelsee in Oberbayern Zuerst sehen Sie das Fischerdenkmal am Kochelsee im Werdenfelser Land. Im Hintergrund sehen Sie die Kocheler Berge und die Alpen. Dieser Landstrich befindet sich zwischen München, Garmisch-Partenkirchen und Innsbruck. Der Kochelsee bietet viel Raum für Wanderer, Ausflügler und Wassersportler. Die Spezialität des leiblichen Genusses sind die Renken. Eine Fischart, welche nur in den bayerischen Seen (Kochel-, Walchen-, Ammersee) existiert und hervorragend schmeckt. Probieren !!! Für die Surfer ist der Walchensee, welcher nur einige Meter entfernt ist, zu empfehlen. Ein Besuch der Zugspitze, Deutschlands hoechsten Berg, sollte man unbedingt einplanen. Von Kochel aus ca. 25 km entfernt und in ca. 30 min. per Pkw erreichbar.

## ENDE DER PRÄSENTATION

- Danke für die 5 Minuten Ihrer Aufmerksamkeit zu diesem Thema.
- Geld und Zeit spielten bei dem Projekt keine Rolle weil es eine private Angelegenheit war.
- **Es gibt zum Thema noch zahlreiche Internetseiten.** Die Lektüre zum Thema allgemein ist umfangreich.